Интеллектуальная охранная MMS-сигнализация

с функцией контроля температуры

# **Sapsan MMS 3G CAM**

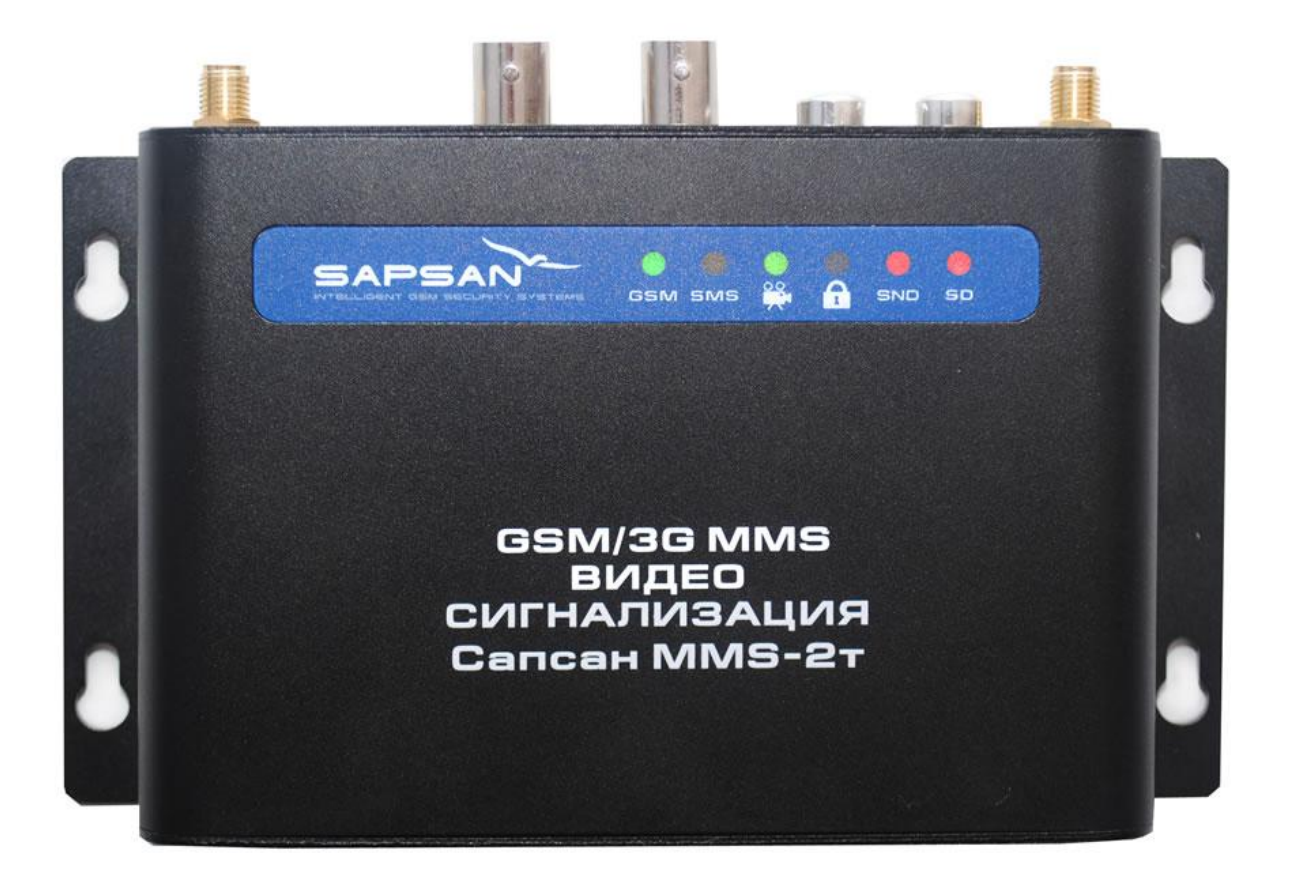

Инструкция пользователя

Версия инструкции: 1.55 Дата выпуска: 25.12.16

#### **Краткое описание**

Беспроводная система Sapsan MMS 3G CAM предназначена для дистанционного контроля и охраны объектов недвижимости, путем получения на заранее записанные номера телефонов абонентов SMS сообщений, MMS сообщений, звонков.

Система поддерживает подключение неограниченного числа беспроводных датчиков, которые можно разделить по 12 различным группам (зонам охраны). При сработке любого датчика из группы рассылается сообщение с номером сработавшей зоны. Сообщения приходят пользователю на русском языке. Текст сообщений возможно изменять.

4 цифровых входа (проводные зоны) позволяют подключать до 40 проводных датчиков (на каждую зону не более 10 датчиков). При этом каждая зона позволяет настроить свой тип сработки датчиков подключаемых к ней НЗ (нормально замкнутые) или НО (нормально открытые). Сработки проводных датчиков передаются на заранее записанные в память устройства номера абонентов (10 номеров) в виде текстовых сообщений, MMS сообщений, звонком, а также видео звонком (опционально).

Наличие GSM-модема позволяет своевременно оповестить владельца о неправомерных вторжениях на объект, понижениях температуры, пропажах напряжения в сети и других технологических характеристик помещения.

Система Sapsan MMS 3G CAM позволяет управлять различными устройствами (в систему входят 1 релейный выход, а также 2 выхода типа «открытый коллектор»), как дистанционно, так и по заранее заданной последовательности действий.

Конфигурация параметров системы возможна с помощью SMS сообщений, с помощью специальной программы настройщика, установленной на Вашем персональном компьютере.

Все настройки системы через SMS сообщения, а также работа через программу - настройщик подробно описаны ниже.

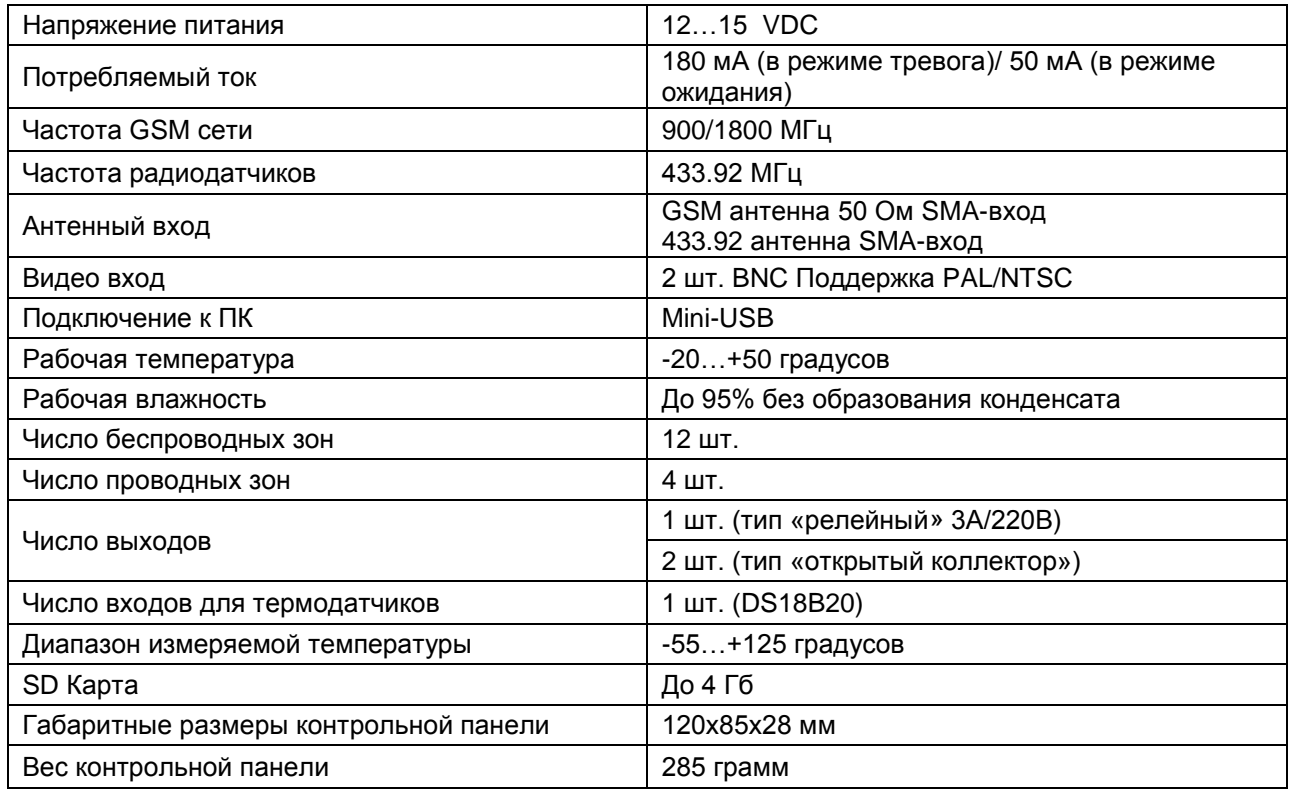

### **Технические характеристики**

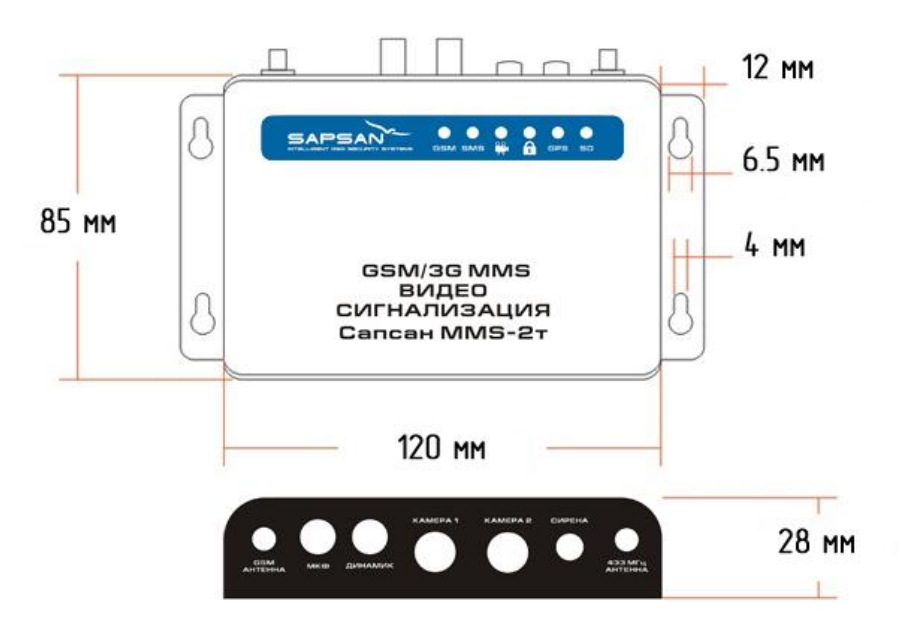

# **Внешний вид контрольной панели Sapsan MMS 3G CAM**

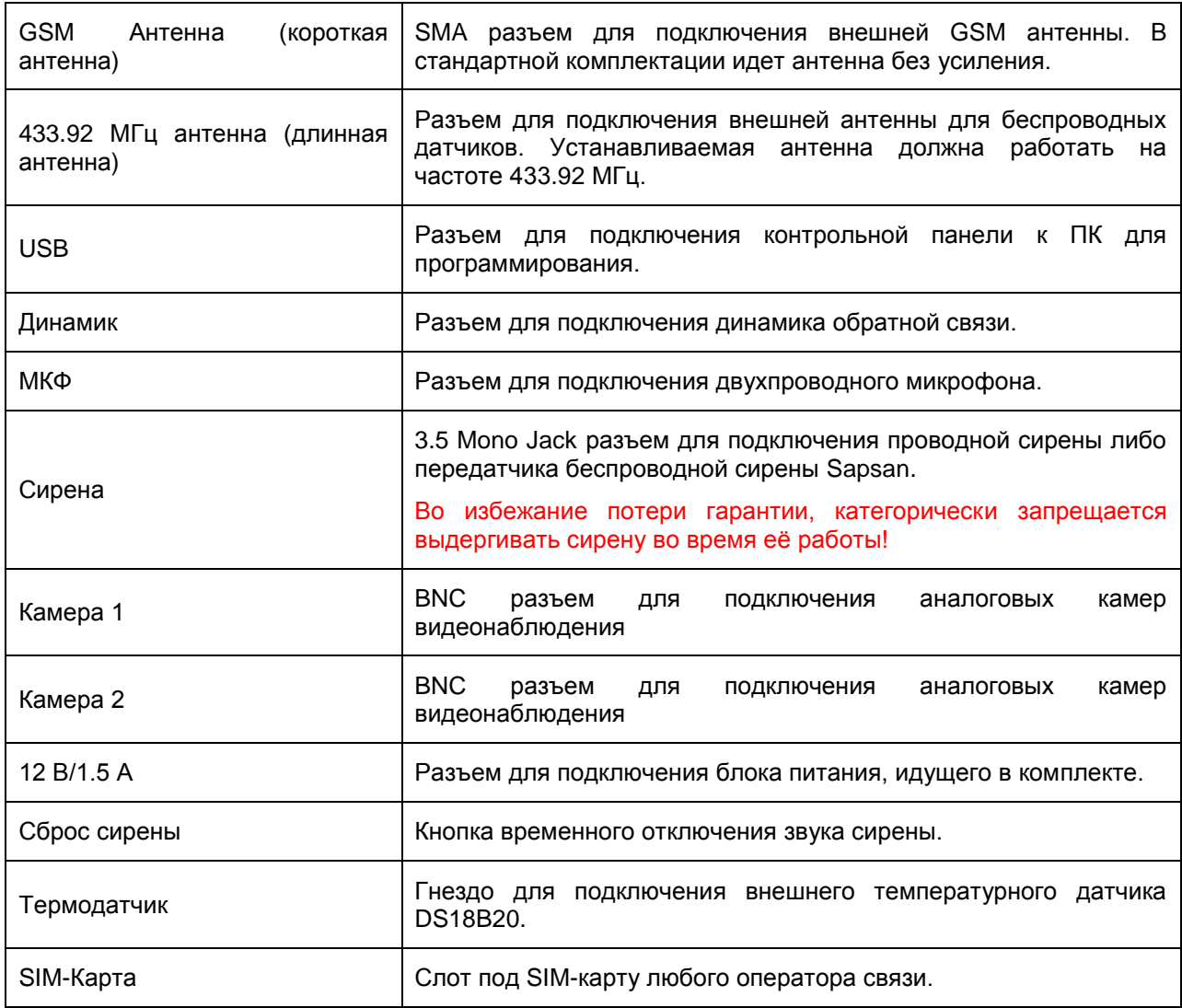

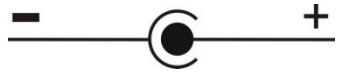

При использовании блоков питания сторонних производителей необходимо соблюдать полярность разъема «БП 12В».

### **Включение контрольной панели**

Перед включением контрольной панели необходимо убрать PIN код с SIM-карты, которая будет использоваться в системе, а также провести еѐ активацию. Сделать это возможно с помощью любого сотового телефона.Установка SIM-карты производится в специальный отсек, расположенный на боковой панели КП.

Прикрутить антенны. GSM антенна – короткая, для датчиков антенна – длинная.

Включение контрольной панели осуществляется тумблером «ВКЛ-ВЫКЛ», расположенном рядом с отсеком для SIM-карты. Для включения необходимо перевести тумблер в положение «ВКЛ».

При включении контрольной панели начнется процесс инициализации системы, продолжительностью от 30 секунд до 2 минут. По окончанию процесса инициализации, в случае успешной регистрации КП в сети GSM, светодиодный индикатор «GSM» будет медленно моргать.

**Внимание!** Во избежание потери гарантии, категорически запрещается выдергивать сирену во время еѐ работы!

### **Светодиодная индикация работы контрольной панели**

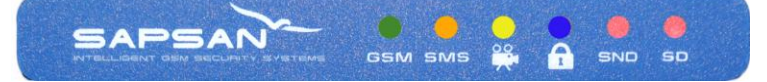

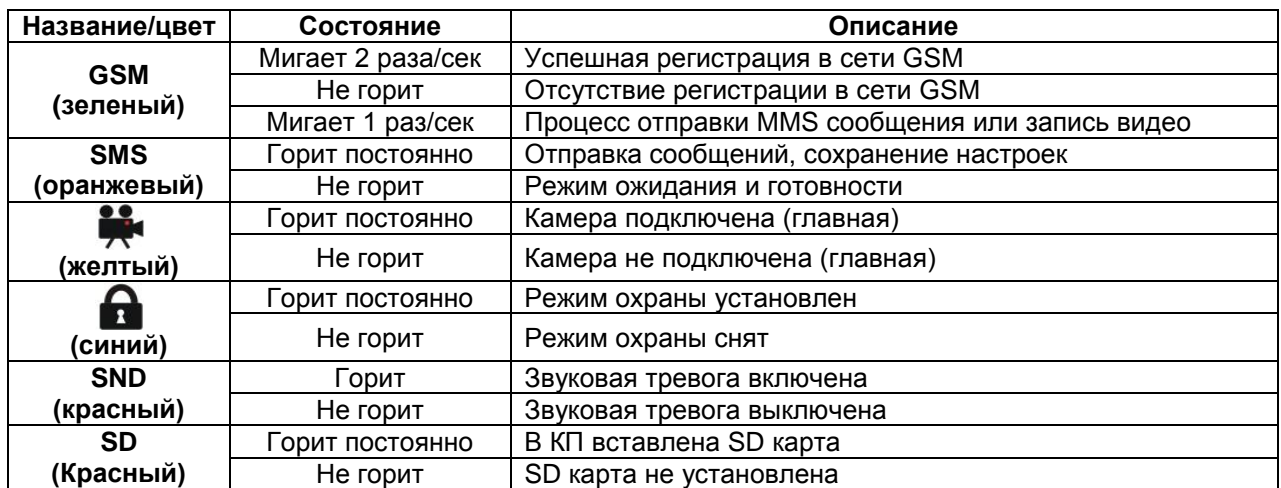

# **Подключение устройств к клеммной колодке контрольной панели и назначение разъемов**

$$
\begin{array}{c|c|c|c|c|c|c|c} \hline \text{BXOJbI} & \text{GND} & \text{PEJE} & \text{OK} \\ \hline \text{O} & \text{O} & \text{O} & \text{O} & \text{O} & \text{O} & \text{O} & \text{O} \end{array}
$$

Для подключения устройств к контрольной панели предусмотрены специальные быстрозажимные клеммные колодки.

Для зажима провода необходимо очистить от изоляции не менее 1 см провода (со стороны зажимаемого контакта) и вставить его в требуемую клеммную колодку, прилагая при этом небольшое усилие для фиксации провода.

В случае, если нужно достать провод из клеммной колодки, необходимо нажать на кнопку фиксатора до упора и вытащить провод.

**Внимание!** Не прилагайте чрезмерные усилия при нажатии на фиксатор - это может привести к выходу его из строя.

### **Способы постановки/снятия системы на охрану**

1. Активация режима охраны с использованием брелока постановки/снятия с охраны.

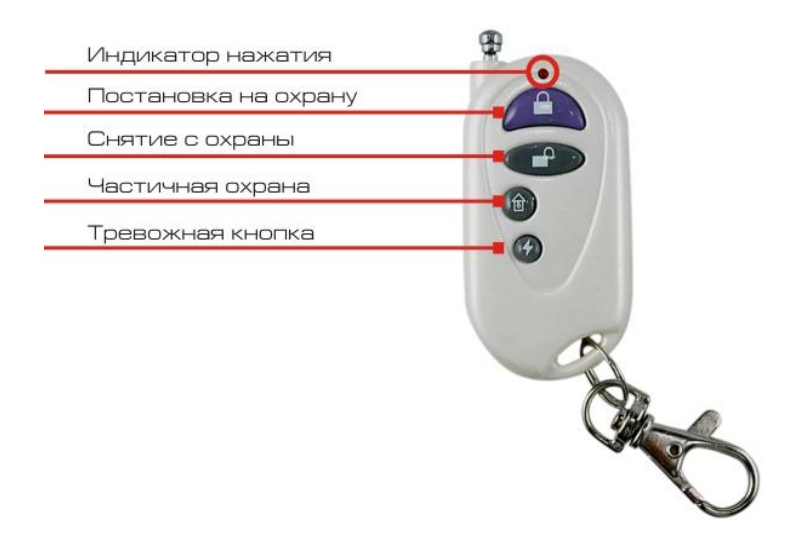

**Постановка на охрану:** Нажмите кнопку " " на брелоке, контрольная панель перейдет в режим охраны в тихом режиме, с задержкой в 30 секунд (задержка установлена по умолчанию и при необходимости еѐ можно изменить). Находясь в тихом режиме охраны, при срабатывании любого датчика, контрольная панель будет передавать тревожные сообщения, а сирена звенеть не будет (индикатор сирены на контрольной панели будет отключен).Повторное нажатие на кнопку " " включает звук сирены при тревоге (индикатор сирены на контрольной панели будет постоянно гореть красным).

**Снятие с охраны:** Нажмите кнопку "**N** на брелоке, контрольная панель снимется с охраны немедленно. Находясь в этом режиме, при срабатывании любого датчика, контрольная панель не будет посылать сообщения о тревоге, но сирена будет звенеть (индикатор сирены на контрольной панели будет постоянно гореть красным). Чтобы отключить звук сирены необходимо повторно нажать

на кнопку снятия с охраны " " (индикатор сирены на контрольной панели будет отключен).

**Режим частичной охраны:** Обозначенный " " на брелоке, в системе Sapsan MMS 3G CAM заблокирован.

2. Активация режима охраны с использованием SMS команд

Постановка на охрану осуществляется отправкой SMS команды с текстом **ARM** на номер SIM карты, установленной в контрольной панели.

Снятие с охраны осуществляется отправкой SMS команды с текстом **DISARM** на номер SIM карты, установленной в контрольной панели.

3. Активация режима охраны с использованием таймеров.

Настройка активации охраны по таймеру осуществляется с помощью программы-настрощика. Для доступа к настройке необходимо выбрать пункт меню «Прочее» -> «Таймеры» или «Прочее» -> «Расписание таймеров» и в открывшемся окне произвести необходимые настройки.

4. Активация охраны с использованием программы управления для телефонов Android.

Постановка/снятие с охраны осуществляется нажатием соответствующей кнопки в приложении для телефонов.

### **Подключение светодиода (лампы) индикации статуса охраны**

**Внимание!** При наступлении события, на которое запрограммирован выход, на него подается постоянное напряжение **12 ВОЛЬТ**. Выбирайте светодиод (лампу) исходя из того, что выход рассчитан на подключение нагрузки не более чем **3 ВАТТА**.

В качестве индикатора возможно использовать одноцветный светодиод марки «L-610», либо аналогичный ему. Также возможно использовать световой оповещатель «Маяк 12С».

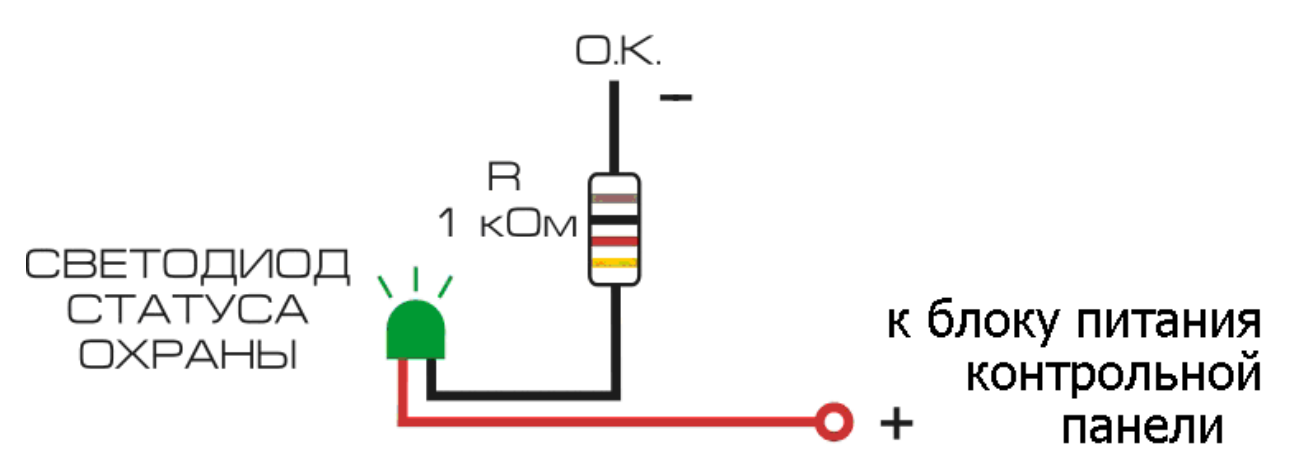

Подключите светодиод (лампу) в соответствии со схемой, представленной выше. При этом соблюдайте полярность.

Для настройки срабатывания выхода при постановке/снятии с охраны необходимо произвести настройки через программу-настройщик.

Для доступа к настройкам типа выхода необходимо выбрать пункт меню «Прочее» -> «Настройка выходов». В открывшемся окне необходимо произвести настройки.

#### Поставщик систем безопасности: TELECAMERA.RU

Интеллектуальная охранная MMS сигнализация с функцией контроля температуры Sapsan MMS 3G CAM

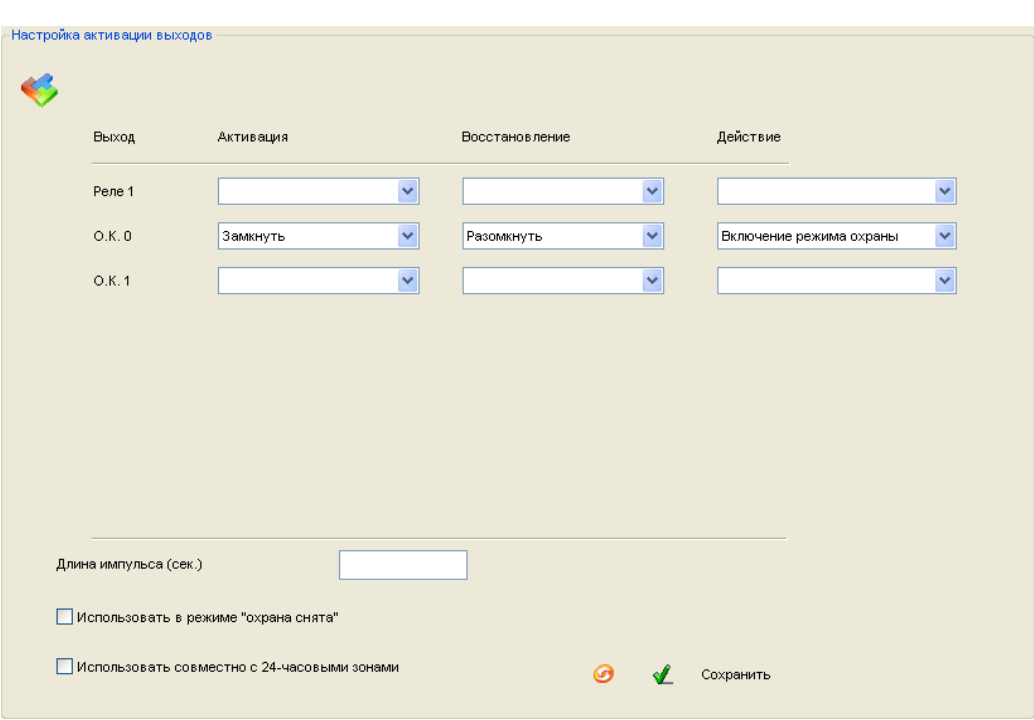

Выходы типа «открытый коллектор» обозначены в программе О.К. 0 и О.К. 1.

Определите к какому выходу подключен индикатор статуса охраны и в выпадающем списке выставите следующие настройки:

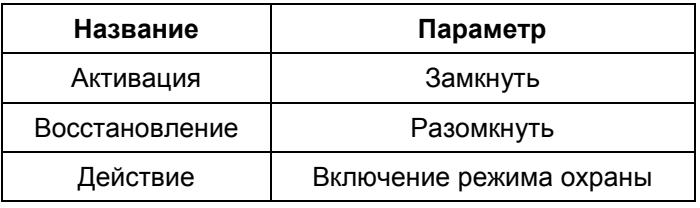

### **Настройка и подключение беспроводных датчиков к контрольной панели**

**Внимание!** Датчики, идущие в комплекте с контрольной панелью, уже настроены, а также записаны в еѐ память.

Если требуется подключить дополнительный датчик, то необходимо сделать следующие действия:

1. Осторожно открыть датчик, который необходимо настроить для работы с контрольной панелью.

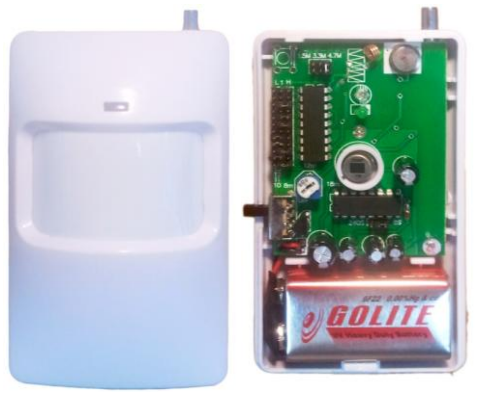

- 2. Отключить питание датчика (вытащить батарейку, если датчик без выключателя).
- 3. На плате датчика найти ряд с перемычками. Рядом должны быть обозначения A0…A7 и D0…D3. В некоторых типах датчика обозначения отсутствуют, вместо них идет нумерация «1…12».

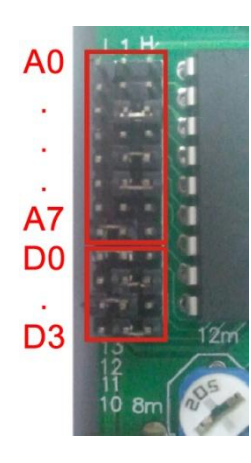

A0…A7 (1…8) –индивидуальный код датчика.

D0…D3 (9…12) –код беспроводной зоны.

L, N, H - ряды перемычек.

Перемычка между L и N обозначает «0».

Перемычка между N и H обозначает «1».

Отсутствие перемычки обозначает «2».

**Внимание!** Расположение перемычек в зоне A0…A7 не имеет принципиального значения, но обязательно наличие хотя бы одной перемычки. Датчики, настроенные на одну систему, могут иметь различный беспроводной адрес, то есть иметь различное расположение перемычек A0…A7.

Положение перемычек D0…D3 должно соответствовать таблице зон. В таблице указаны настройки зон, установленные заводом изготовителем. Тип зоны (24 часовая или обычная) в последствии можно изменить.

4. Установить перемычки в датчике в зоне A0…A7 произвольным образом, а в зоне D0…D3 в соответствии с номером выбранной зоны.

**Внимание!** Замыкание между собой штырьков только в одном ряде N не допускается.

5. Если всѐ сделано верно, то необходимо прописать датчик в память контрольной панели. Прописывание датчика выполняется с помощью программного обеспечения для ПК.

Подсоединив систему к компьютеру необходимо открыть вкладку «Прочее» параметр «Терминал».

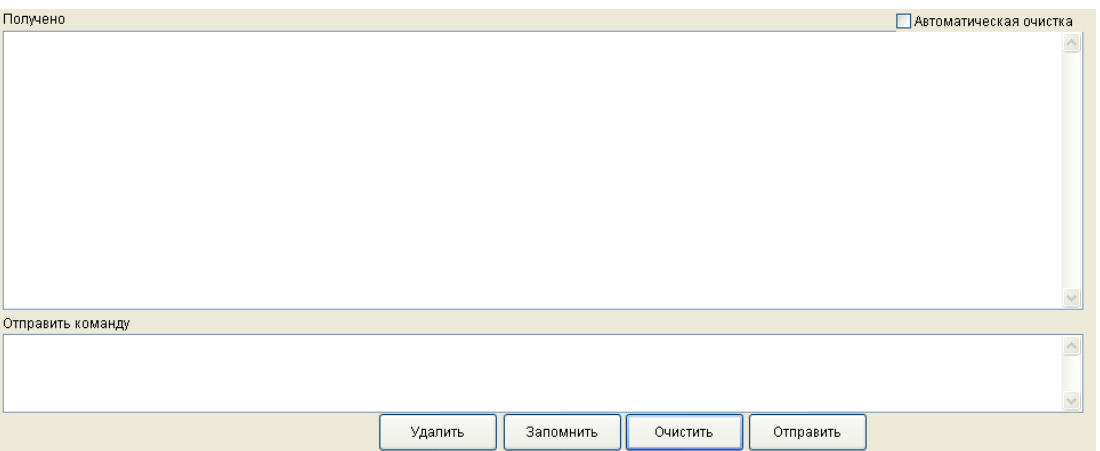

Нажмите в программе-настройщике на кнопку «Запомнить» и дождаться пока пройдет режим инициализации системы и включится режим обучения.

Подключите питание датчика и произведите его сработку. Если всѐ настроено верно, то в программе настройщике отобразится код настроенного датчика.

**Внимание!** Если все перемычки установлены правильно, а датчик не работает, проверьте уровень заряда батарейки датчика и, если он низкий, замените батарейку на новую.

6. По завершению всех предыдущих действий необходимо собрать датчик и установить его на желаемое место охраны.

**Внимание!** На одну беспроводную зону, возможно подключение неограниченного количества датчиков. Для этого перемычки в зоне А0…А7 и D0…D3 для группы датчиков выставляются одинаково.

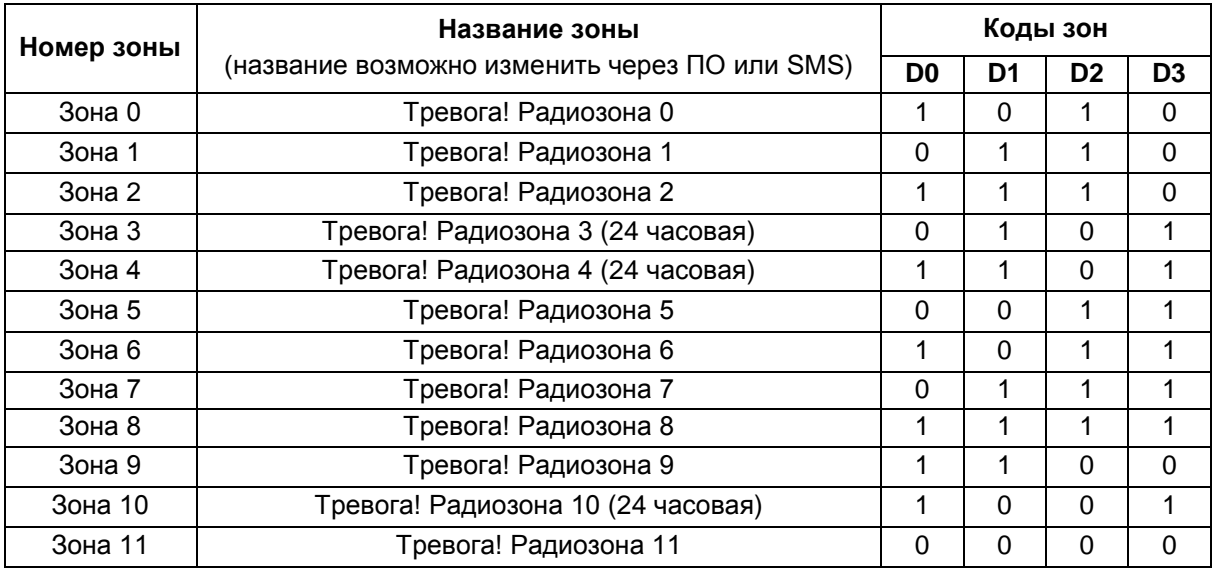

#### **Таблица беспроводных зон контрольной панели**

### **Настройка дополнительного пульта постановки/снятия с охраны**

**Внимание!** Пульты, идущие в комплекте с контрольной панелью, уже настроены, а также записаны в еѐ память.

В пультах дистанционной постановки/снятия с охраны и в тревожных кнопках настройка происходит путѐм замыкания контактов. Замыкание контактов осуществляется с помощью напайки перемычки.

1…8 – индивидуальный код пульта.

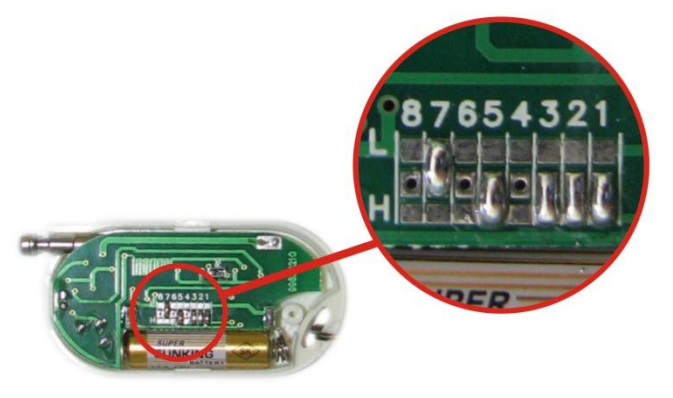

L, H - ряды перемычек.

Центральный ряд - N

Перемычка между L и N обозначает «0».

Перемычка между N и H обозначает «1».

Отсутствие перемычки обозначает «2».

Расположение перемычек в зоне 1…8 не имеет принципиального значения. Пульты, настроенные на

одну систему, должны иметь различный беспроводной адрес, то есть иметь различное расположение перемычек 1…8. Это необходимо для того, чтобы КП могла различать пульты.

Процедура привязки к контрольной панели совпадает с процедурой привязки датчиков.

### **Подключение датчиков к проводным входам системы**

**Внимание!** Подключение и отключение проводных датчиков должно производится при отключенном питании контрольной панели (тумблер включения КП должен быть переведен в положение «ВЫКЛ») и отключенном от сети блоке питания.

1. Подключение пассивных датчиков.

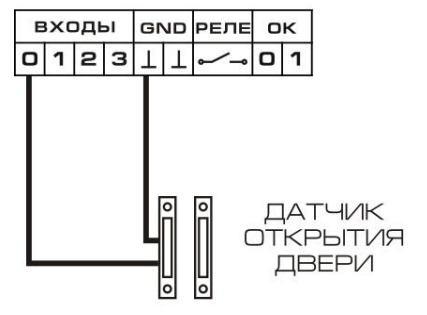

К пассивным датчикам относятся датчики которые не имеют в своем составе каких-либо электронных схем, а имеют как правило только 2 контакта. Пассивные датчики не требуют подключения питания и подключаются непосредственно к колодкам контрольной панели. При этом один контакт подключается к клеммной колодке с номером желаемой зоны, а второй к клемме обозначающей землю. К пассивным датчикам относятся всевозможные датчики открытия двери, окна, а также некоторые виды пожарных датчиков.

2. Подключение активных датчиков.

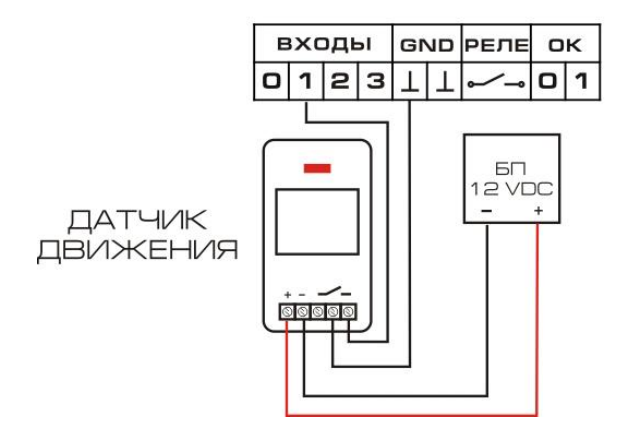

К активным датчикам относятся датчики, которые для своей работы требуют подключения питания. Такими датчиками являются датчики движения, задымления, разбития стекла и другие датчики. Контрольная панель Sapsan MMS 3G CAM не имеет встроенных выходов для питания таких датчиков. По этой причине необходимо пользоваться внешними блоками питания с подходящей величиной напряжения. Для большинства случаев можно использовать тот же самый блок питания, что и для питания контрольной панели. Подключение к входам проводных зон осуществляется аналогично пассивным датчикам. При этом важно следить за тем, чтобы подключение клеммы «Земля» на КП осуществлялась к клемме «COM» на датчике, а клемма «0…3» к клемме «NC» или «NO».

На один проводной вход возможно подключить до 10 проводных датчиков одного типа сработки (замыкание или размыкание контакта). При этом эти датчики могут быть различными в плане выполняемых функций (датчики движения, дыма, открытия двери и др.)

**Внимание!** Подключение к одному входу датчиков разного типа сработки приведет к включению контрольной панели в постоянный режим тревоги.

Датчики, имеющие выходной контакт типа «Нормально разомкнутый контакт» («NO»), соединяются друг с другом параллельно.

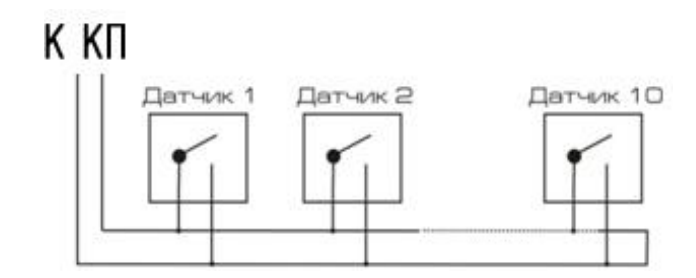

Датчики, имеющие выходной контакт типа «Нормально замкнутый контакт» («NC»), соединяются друг с другом последовательно.

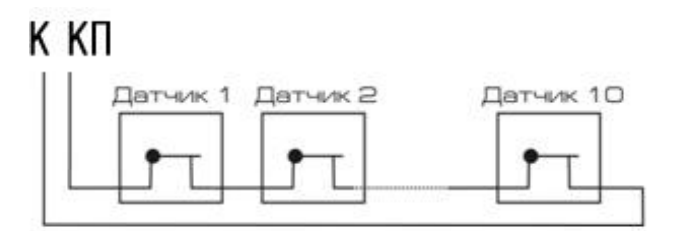

### **Подключение температурного датчика к контрольной панели**

Подключение датчика осуществляется к специальному разъему «Термодатчик» на контрольной панели. При этом необходимо соблюдать полярность подключаемого датчика температуры.

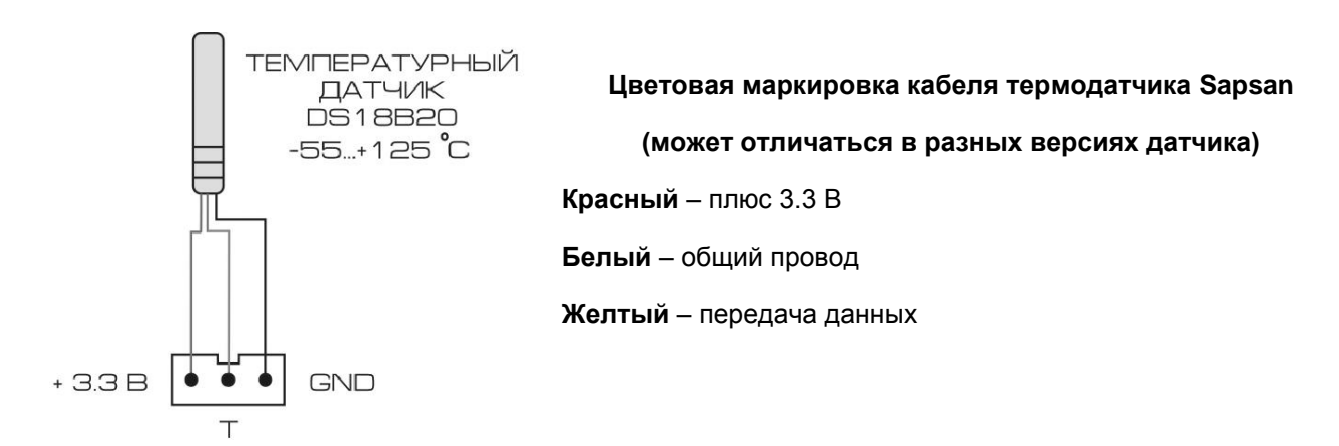

Если после подключения температурный датчик показывает неверную температуру, то его необходимо откалибровать. Калибровка осуществляется при подключении контрольной панели к ПК, через программу-настройщик.

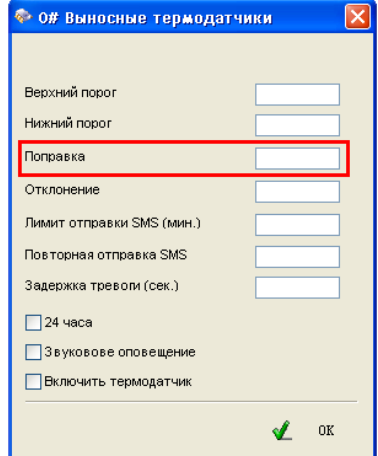

Доступ к настройкам термодатчика осуществляется через меню «Извещатели» -> «Внеш.термодатчики» -> двойной клик по номеру термодатчика.

В открывшемся окне необходимо ввести значение поправки. При этом:

Если надо уменьшить текущее показание температуры, то вводится значение без знака.

Если надо увеличить текущее показание температуры, то вводится значение поправки со знаком минус «**-**».

После ввода значения поправки подтвердите введенные значение нажатием кнопки **«OK».**

### **Настройка контрольной панели через персональный компьютер**

Пакет программного обеспечения Sapsan предназначен для конфигурирования, управления и контроля оборудованием сигнализации Sapsan с помощью персонального компьютера под управлением операционной системы Windows. (x86, 32 бит, XP/7)

**Внимание!** Перед изучением данной инструкции необходимо ознакомится с инструкцией пользователя на систему охраны Sapsan MMS 3G CAM.

Перед использованием программного обеспечения необходимо установить драйвер устройства, идущий в комплекте. Для этого запустите файл **Sapsan USB Driver.exe** и следуйте дальнейшим указаниям установщика.

**Внимание!** Программа настройщик **Sapsan MMS 3G CAM.exe** не требует установки.

Подключение устройства Sapsan MMS 3G CAM производится с использованием кабеля USB-miniUSB (входит в комплект поставки).

Если подключение выполнено неверно или не установлены драйвера устройства отобразится окно ошибки.

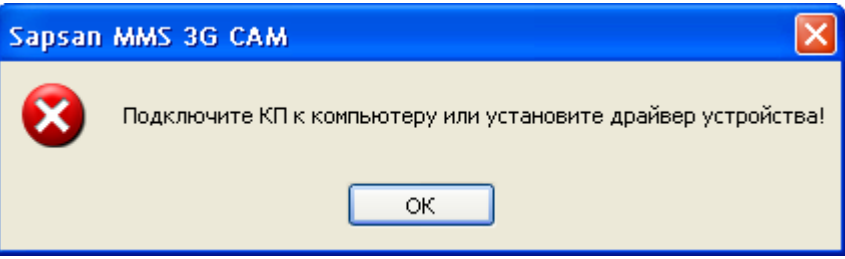

Если все выполнено верно, то начнется процесс считывания данных с контрольной панели.

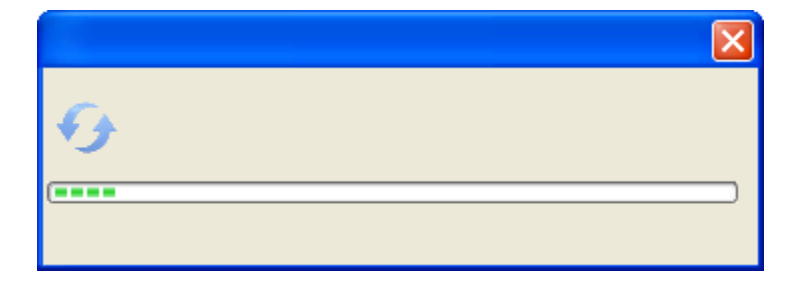

По окончанию процесса считывания данных в нижней части программы отобразится сообщение **«Переход в режим настройки выполнен!»**

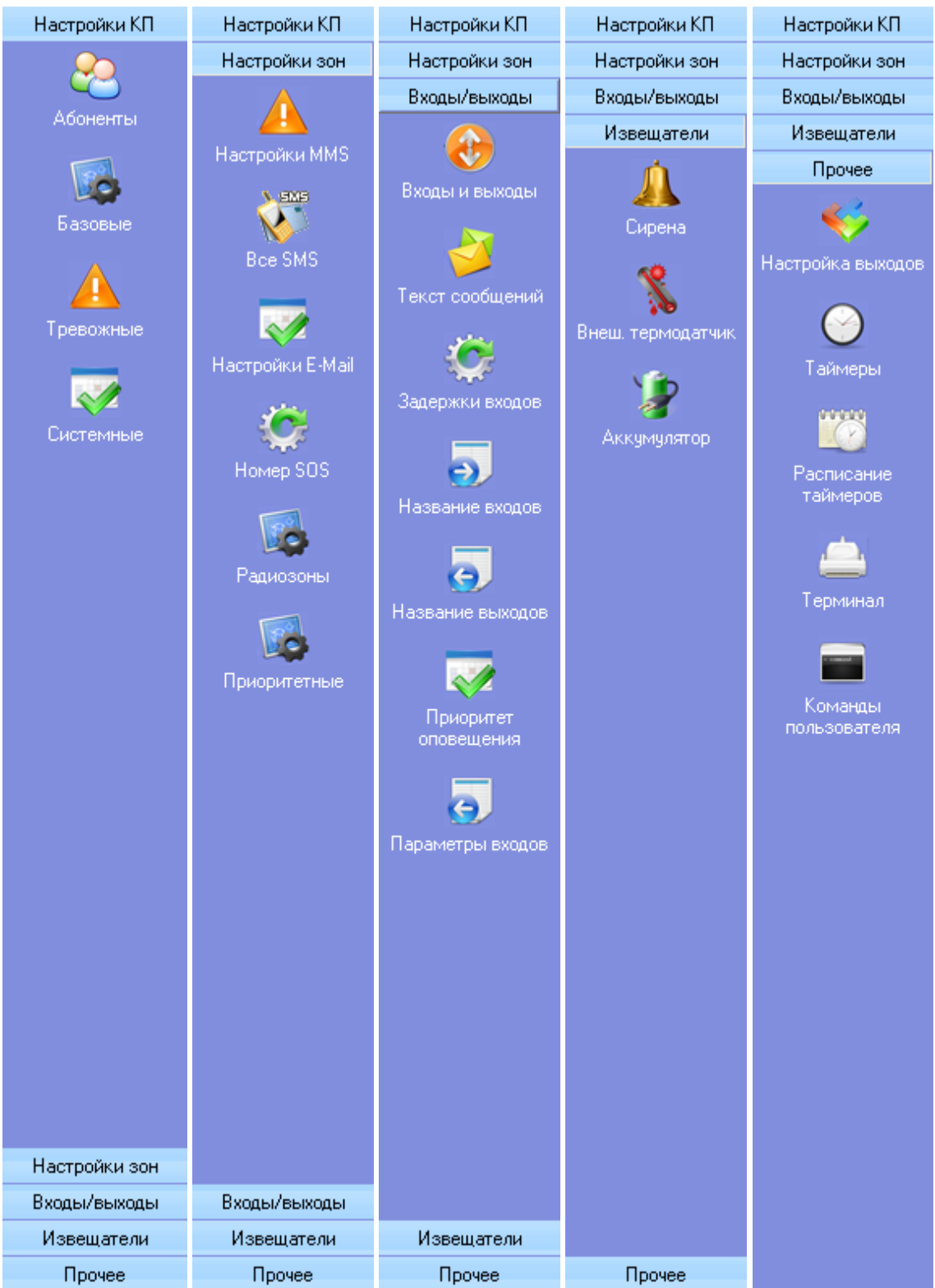

### **Навигация по программе**

Данное окно позволяет получить доступ к любому пункту меню настройки устройства.

**1. Основные параметры подключения контрольной панели к компьютеру**

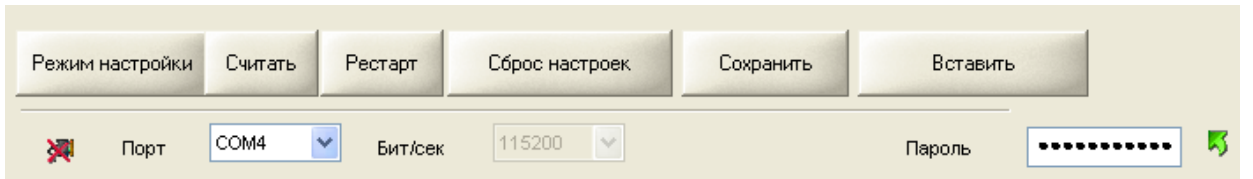

**«Порт»** Выбор порта через который контрольная панель (далее КП) подключена к персональному компьютеру (далее ПК). Посмотреть текущий порт подключения возможно в «ПУСК» -> «Панель управления» -> «Система» -> «Оборудование» -> «Диспетчер устройств» -> «Порты (COM и LPT)»

**«Пароль»** Технологический пароль системы. Не изменять!

**Внимание!** Если пароль по каким-то причинам не определится автоматически его необходимо ввести в окно ввода и нажать на кнопку «отправить»

**«Режим настройки»** Кнопка запускающая режим настройки системы.

**«Считывать»** Кнопка запускающая процесс считывания настроек из памяти КП.

**«Рестарт»** Кнопка запускающая перезагрузку подсоединенной КП.

**«Сброс настроек»** Кнопка запускающая процесс восстановления настроек КП к заводским, при этом из памяти удаляются все ранее внесенные изменения и очищается «история данных»

**«Сохранить в файл»** Кнопка позволяющая сохранить текущие настройки («профиль») системы в отдельный текстовый файл, для дальнейшего переноса на другие устройства, и восстановлении настроек в случае их внезапной утери.

**Внимание!** Для чтения файла настроек его необходимо открывать в текстовом редакторе «Блокнот». По умолчанию расширение сохраняемого файла настроек не отображается.

**«Вставить из файла»** Загрузка ранее сохраненного «профиля» системы из текстового файла.

#### **1. Пункт меню «Абоненты»**

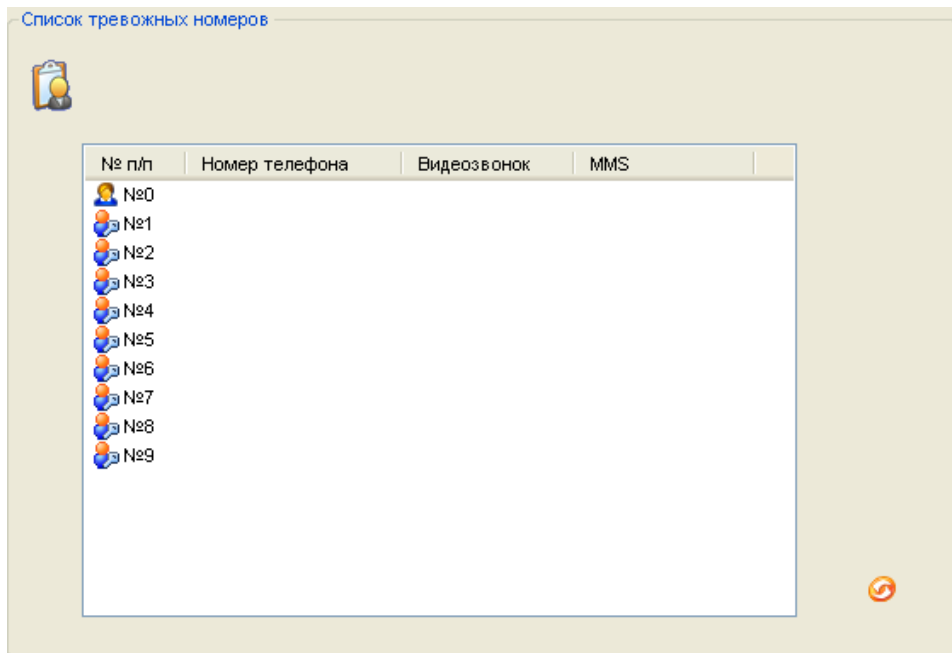

Для работы системы требуется ввести номера оповещения и управления (номера телефонов абонентов). Для этого необходимо произвести двойное нажатие левой кнопкой мыши (далее ЛКМ) на названии порядкового номера телефона (например No. 0). После этого откроется окно в котором необходимо ввести номер телефона абонента в формате +7XXXXXXXXXX.

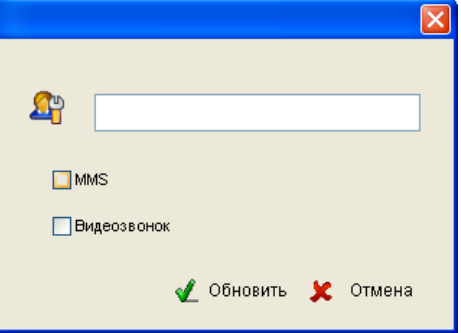

Для каждого абонента возможно активировать функции отправки MMS сообщений при тревоге, а также осуществление видеозвонка.

#### **2. Пункт меню «Базовые»**

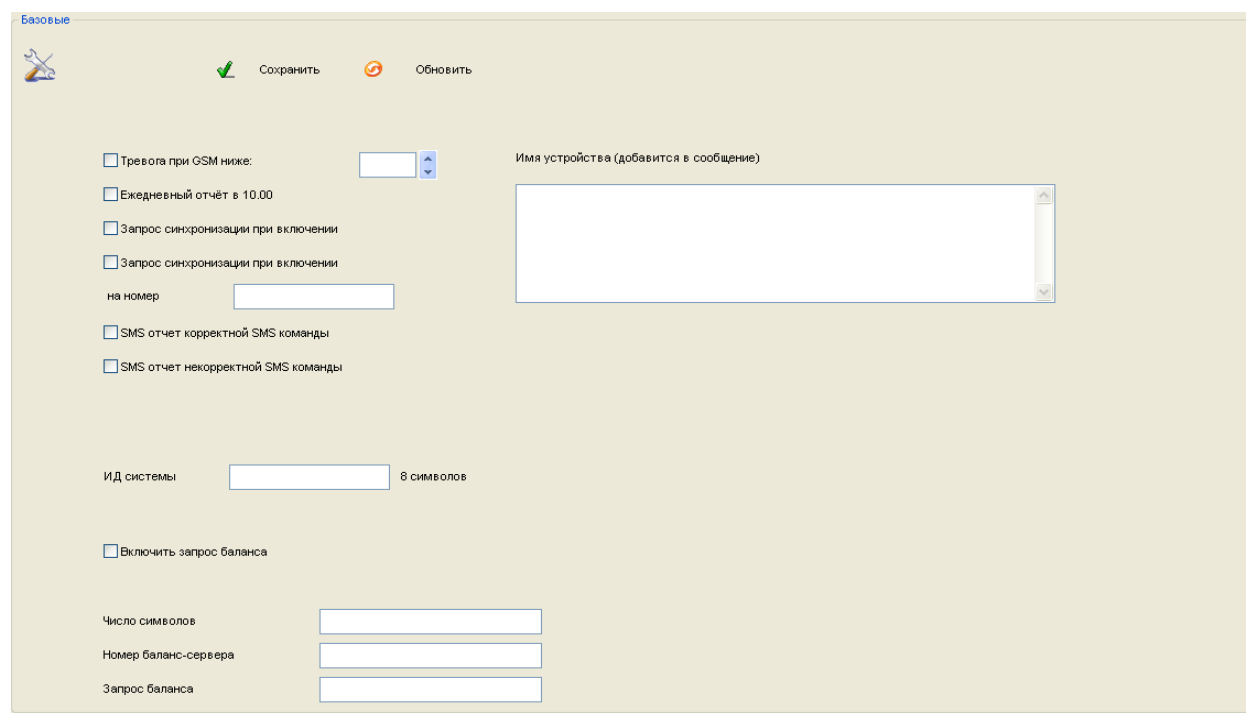

**«Тревога при GSM ниже:»** - контроль уровня GSM сети. При понижении сигнала ниже выставленного уровня КП отсылает тревожное сообщение на номера абонентов. Хороший уровень GSM сигнала лежит в пределах 16…33. Не рекомендуется ставить большие значения так как возможны ложные тревоги.

**«Ежедневный отчет в 10:00»** - при включении данного параметра КП будет отсылать ежедневное сообщение, содержащее данные о работе системы (статус охраны, время, тревоги, значения температур и др.)

**«Запрос синхронизации при включении»** - сообщение, которое КП будет отправлять на номера абонентов в случае первоначального включения или после перезагрузки при пропаже GSM-сети.

**«Запрос синхронизации при включении на номер»** - сообщение, которое КП будет отправлять на специально выделенный для этих целей номер, в случае первоначального включения или после перезагрузки при пропаже GSM-сети. В поле вода следует записывать номер в формате +7ХХХХХХХХХХ

**Внимание!** Рекомендуется в качестве сервисного номера указывать номер SIM-карты установленной в КП. В этом случае будет происходить синхронизация времени по входящей SMS на КП.

**«SMS отчет корректной SMS команды»** - при включении данного пункта КП будет подтверждать отправленные на неѐ SMS-команды управления и настройки, содержащие правильную команду.

**«SMS отчет некорректной SMS команды»** - при включении данного пункта КП будет предупреждать сообщением SMS о неверно отправленной на неѐ SMS-команде управления и настройки.

**«Подпись устройства (в каждом сообщении)»** - в поле ввода можно написать уточняющую информацию (географическое место установки, номер объекта, имя пользователя), которая будет добавляться в отсылаемые сигнализацией сообщения.

**Внимание!** Текст описания ограничен количеством символов, которые способны передаваться в SMS сообщения. Для сообщений содержащих русские буквы, длинна SMS сообщения ограничена 70-ю символами. Поэтому не рекомендуется писать длинные описания, так как присылаемая помимо описания информация может не помещаться в передаваемое сообщение.

**«ИД системы»** - цифровое описание системы (идентификационный номер), служащее для корректного подключения к серверу сбора информации (опциональная возможность). Максимальная длинна ИД системы 8 символов (0…9).

**«Включить запрос баланса»** - параметр отвечающий за переадресацию на номера оповещения входящих SMS сообщений о балансе.

**«Номер баланс-сервера»** - номер сервиса оператора, обеспечивающего оповещения о балансе по SMS запросу. Наличие услуги доступно не у всех операторов.

**«Запрос баланса»** - текст SMS сообщения, которое необходимо отправить на номер сервиса оператора для получения баланса.

**«Число символов»** - количество символов, начиная с начала сообщения, которые попадут в пересылаемое сообщение. Убирает ненужную рекламу, добавляемую оператором в сообщение. Для каждого оператора данный параметр индивидуален и зависит от числа значимых символов, после которого идет реклама.

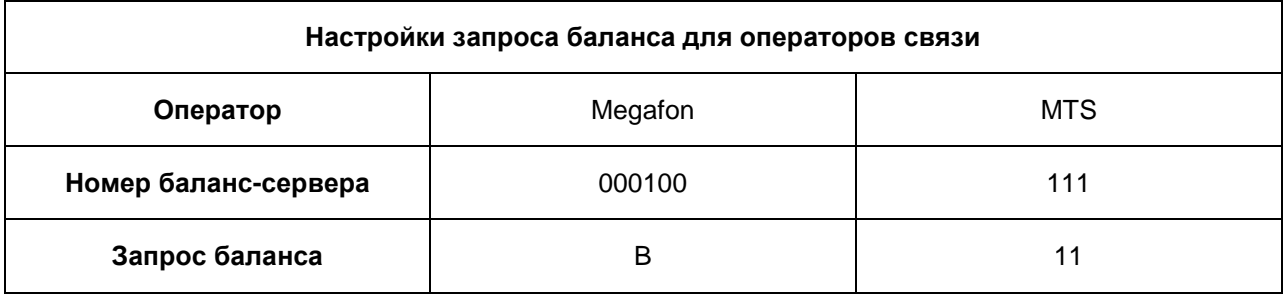

**Внимание! У оператора связи «Beeline» и «Теле2» услуга sms запроса баланса отсутствует.**

**3. Пункт меню «Тревожные»**

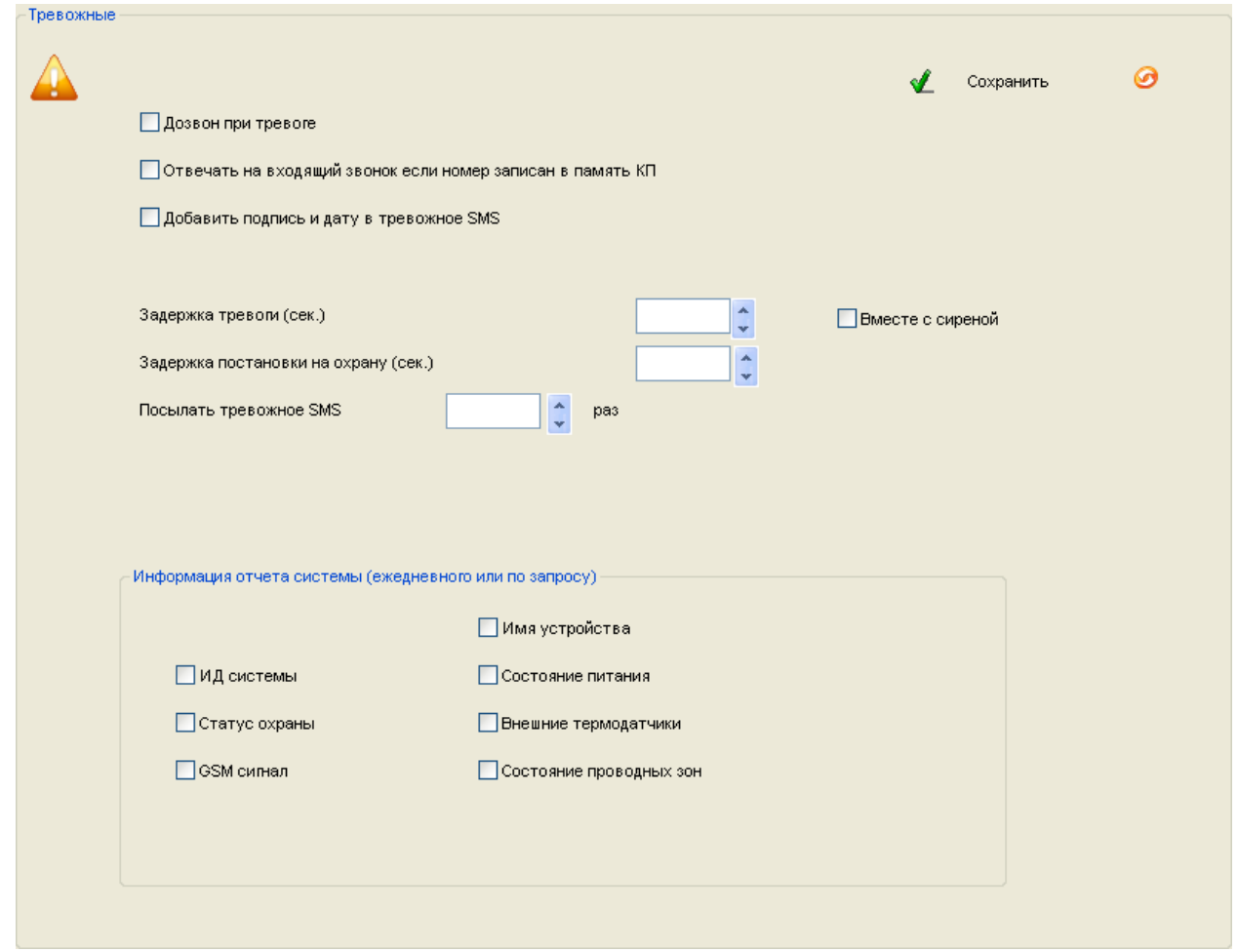

**«Дозвон при тревоге»** - параметр, отвечающий за осуществление обзвона абонентов в случае тревоги. Рекомендуется включать данный пункт, но при большом количестве записанных в память КП номеров абонентов оповещение всех может занимать длительный временной интервал.

**Внимание!** Включение данного пункта отменяет функцию видеозаписи на карту памяти !

**«Отвечать на входящий звонок если номер записан в память КП»** - при включении данного пункта позволяет позвонить на систему и, при условии, что номер записан в память КП, прослушать помещение и что-либо сказать (динамик обратной связи в комплект не входит).

**«Добавить подпись и дату в тревожное SMS»** - добавляет время отправки в сообщение, а также описание устройства. Рекомендуется включать данное сообщение для контроля времени, когда произошла тревога.

**«Вывод событий на виртуальный COM-порт»** - позволяет просматривать события системы через COM-порт. Требуется для отладки в сервисных центрах.

**«Задержка тревоги (сек.)»** - позволяет настроить время задержки формирования сигнала «Тревога» в секундах (задержка на вход).

**«Вместе с сиреной»** - включает задержку сработки сирены при тревоге.

**«Задержка постановки на охрану (сек.)»** - позволяет настроить время задержки включения режима охраны (задержка на выход).

**«Присылать тревожное SMS раз»** - настраивает количество дублирующих SMS сообщений отправляемых системой на каждый записанный номер абонента, в пределах от 0 до 100. Не

рекомендуется ставить большие значения, так как процесс оповещения всех абонентов при этом затягивается.

**«Информация отчета системы (ежедневного или по запросу)»** - информация, которую будет включать в себя SMS отчет системы.

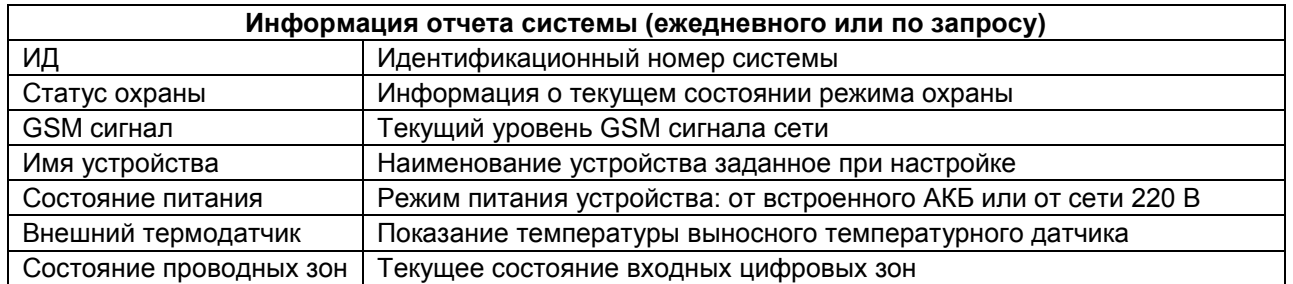

### **4. Пункт меню «Все SMS»**

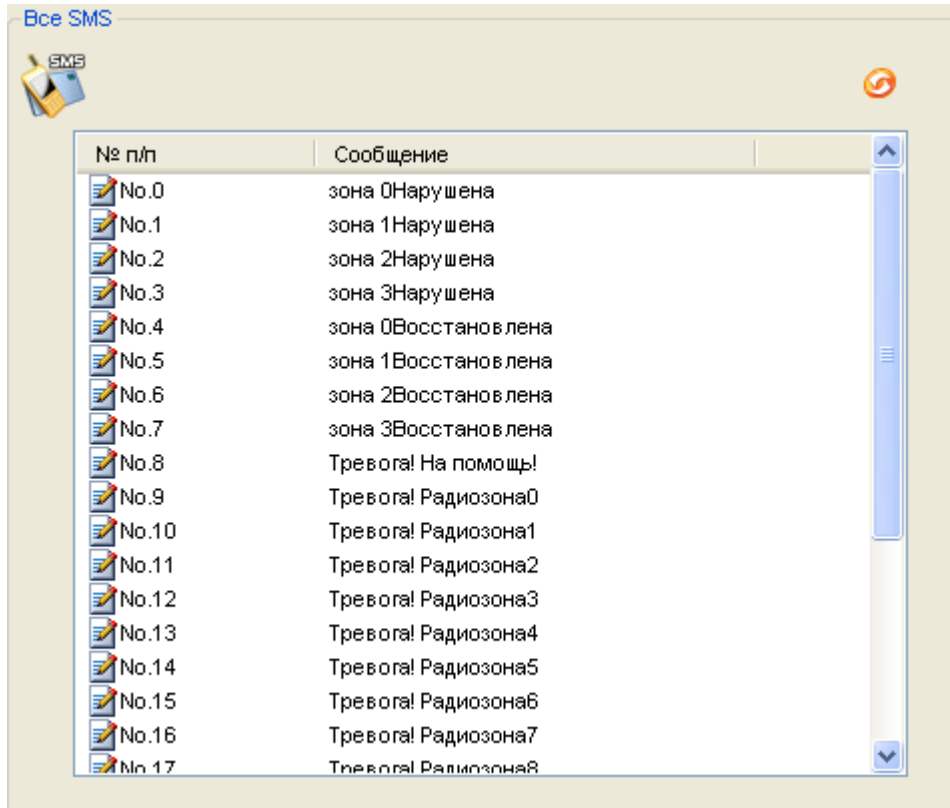

Данный пункт меню содержит текстовку всех сообщений, которые возможно изменить пользователю. Для изменения необходимо произвести двойное нажатие ЛКМ на номер сообщения, которое необходимо изменить и в открывшемся окне произвести изменение текста.

**Внимание!** Длинна вводимого сообщения, не должна превышать 45 символов (включая пробелы).

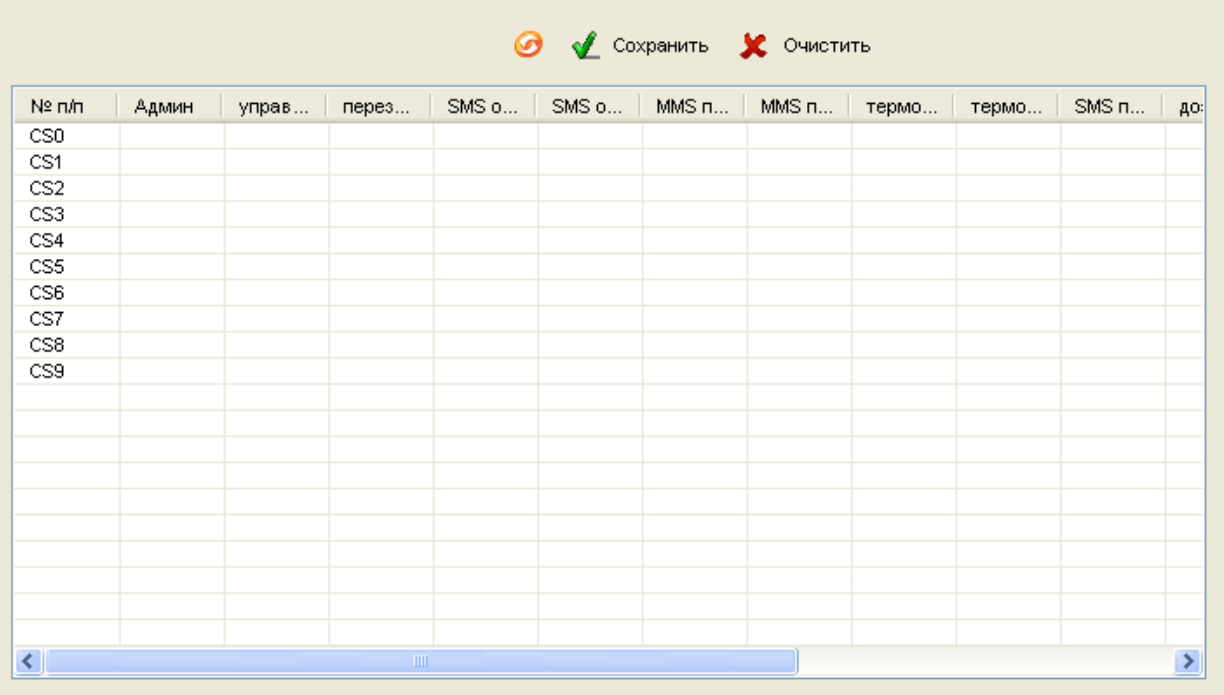

### **5. Пункт меню «Системные»**

Данный пункт меню служит для расстановки прав абонентов на различные функции системы. Для изменения необходимо произвести однократное нажатие ЛКМ на желаемой ячейке.

«О» - функция включена для данного номера абонента

«Х» - функция отключена для данного номера абонента

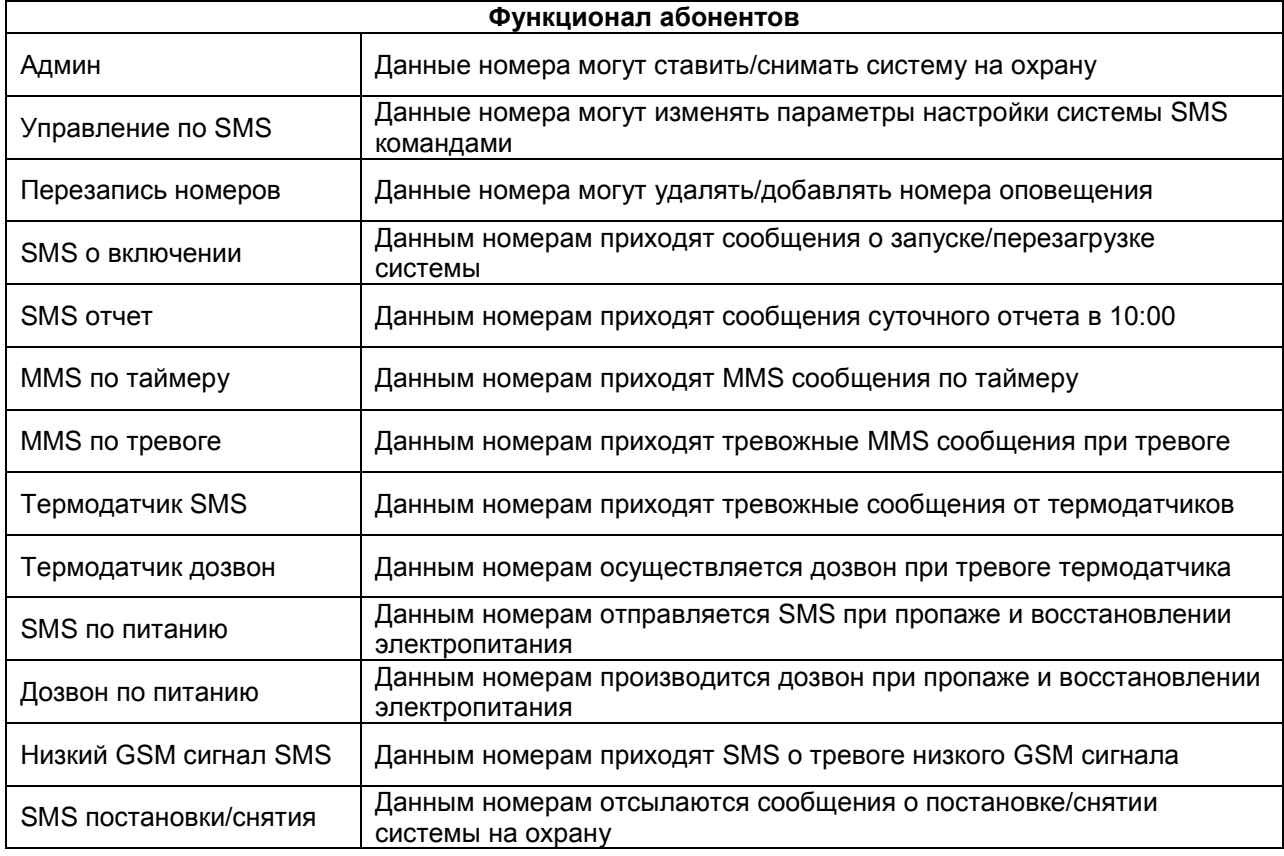

[www.SapsanGSM.com](http://www.sapsangsm.com/) 19

### **6. Пункт меню «Настройки MMS»**

![](_page_19_Picture_115.jpeg)

Данный пункт меню позволяет настроить параметры MMS сообщений с камеры.

Параметры «Адрес MMSC», «IP-адрес», «Точка доступа», «Порт», «Имя», «Пароль» необходимо узнать у оператора связи, чья SIM-карта установлена в КП.

Для некоторых операторов связи параметры настройки представлены в таблице:

![](_page_19_Picture_116.jpeg)

**Внимание!** В случае если MMS сообщения не доходят до адресата проверьте правильность настроек в системе, возможность принимать MMS-сообщения на телефонах абонентов, а также их настройки. В случае правильных настроек на системе и на телефоне абонента уточняйте возможность прохождения MMS-сообщений через сеть оператора в данный момент времени (у операторов возможны сбои в работе сети).

Настройки параметров снимка с MMS камеры позволяют достичь пользователю необходимого эффекта за счет регулирования основных параметров изображения: яркости, контрастности, размера изображения, количества передаваемых кадров.

![](_page_20_Picture_125.jpeg)

#### **7. Пункт меню «Настройка E-Mail»**

![](_page_20_Picture_6.jpeg)

Данный пункт меню позволяет настроить адреса электронной почты, на которую будут отправляться тревожные MMS сообщения. Для изменения необходимо произвести двойное нажатие ЛКМ на нужный номер адреса, и в открывшемся окне ввести адрес электронной почты.

#### **8. Пункт меню «Номер SOS»**

![](_page_21_Picture_68.jpeg)

Данный пункт меню позволяет настроить телефонный номер, на который будет осуществляться дозвон при тревоге. Для изменения необходимо произвести двойное нажатие ЛКМ на желаемый порядковый номер, и в открывшемся окне ввести номер телефона.

### **9. Пункт меню «Радиозоны»**

![](_page_21_Picture_69.jpeg)

Данный пункт меню позволяет настроить параметры беспроводных тревожных зон. Для изменения параметров необходимо произвести двойное нажатие ЛКМ на нужном номере зоны и в открывшемся окошке произвести необходимые изменения.

**«Посылать сообщение о постановки/снятии охраны»** - включает функцию оповещения абонентов, о том, с какого брелока была осуществлена постановка системы на охрану.

![](_page_22_Picture_153.jpeg)

**«Активная зона»** - включает или выключает беспроводную зону.

**«Звуковое оповещение»** - включает или выключает звуковое оповещение встроенной сиреной при тревоге.

**«24-часовая зона»** - устанавливает для выбранной зоны круглосуточный режим работы. Это означает, что эта зона всегда на охране, даже когда охрана снята.

**«Видеозвонок при тревоге»** - при тревоге контрольная панель будет осуществлять видеозвонок абонентам с включенной функцией приема видеозвонка.

**Внимание!** Не все операторы связи поддерживают функционал видеозвонка. По данной функции уточняйте у оператора связи, чья SIM-карта установлена в контрольной панели.

**«Задействовать»** - настройка выхода, который будет активироваться при сработке конкретной беспроводной зоны.

**«Лимит отправки SMS (мин.)»** - установка интервала «невосприимчивости» в минутах, во время которого повторный сигнал «Тревога» не будет запускать процесс оповещения по SMS.

**«MMS при тревоге»** - при тревоге беспроводной зоны осуществляется отправка MMS сообщения абонентам с включенной функцией приема MMS сообщений.

**«Запись видео при тревоге»** - при тревоге начинается запись видео-файла на карту памяти SD, установленную в КП.

**«Активная камера»** - выбор номера камеры, которая будет активирована при сработке беспроводной зоны.

#### **10. Пункт меню «Приоритетные»**

![](_page_23_Picture_56.jpeg)

Данный пункт меню позволяет установить, какому из номеров оповещения при тревоге будут отсылаться SMS и осуществляться дозвон. Для изменения необходимо произвести однократное нажатие ЛКМ на желаемой ячейке.

«О» - функция включена для данного номера абонента

«Х» - функция отключена для данного номера абонента

#### **11. Пункт меню «Входы и выходы»**

![](_page_24_Picture_157.jpeg)

**«Логика работы проводных зон»** - позволяет настраивать логику работы проводных зон. Каждая зона настраивается по отдельности с помощью раскрывающегося списка параметров.

**Внимание!** После внесения любых настроек в данном пункте, необходима перезагрузка КП для их активации.

![](_page_24_Picture_158.jpeg)

**«24-часа»** - устанавливает режим работы зоны как круглосуточный. Контроль шлейфа будет осуществляться даже при снятом режиме охраны, т.е. всегда на охране.

**«Звук»** - активность сирены при тревоге данного проводного шлейфа.

**«Логика работы выходов»** - позволяет настроить логику работы выходов при различных событиях. Каждый выход настраивается отдельно с помощью раскрывающегося списка параметров.

![](_page_24_Picture_159.jpeg)

**«Настройка «Вместе с сиреной»»** - позволяет синхронизировать время замыкания выхода с временем работы сирены. В этом случае реле можно отключить брелком, отбив сигнал тревоги кнопкой «Снять с охраны».

**«Время работы сирены(мин.)»** - в окне ввода указывается время работы конкретного выхода в минутах, вместе с сиреной. Значение по умолчанию - 15 минут.

**«Запомнить состояние»** - при перезагрузке восстанавливается состояние реле, которое было до неѐ.

#### **12. Пункт меню «Текст сообщений»**

![](_page_25_Picture_96.jpeg)

Данный пункт меню содержит текстовку всех сообщений от цифровых входов, которые возможно изменить пользователю. Для изменения необходимо произвести двойное нажатие ЛКМ на номер сообщения, которое необходимо изменить и в открывшемся окне произвести изменение текста.

#### **13. Пункт меню «Задержки входов»**

![](_page_25_Picture_97.jpeg)

Данный пункт меню позволяет настраивать все задержки сработки проводных шлейфов.

**«Настройки задержек цифровых зон»** - в данном окне показаны все установленные задержки проводных зон. Для изменения параметров необходимо произвести двойное нажатие ЛКМ на названии проводной зоны и в открывшемся окне произвести настройку параметров.

![](_page_26_Picture_109.jpeg)

**«Лимит отправки SMS (мин.)»** – Устанавливает интервал «невосприимчивости» в минутах, во время которого повторный сигнал «Тревога» не будет запускать процесс оповещения по SMS.

**«Повторная отправка SMS (мин.)»** - Устанавливает интервал повторной отправки SMS оповещения о сигнале «Тревога».

**«Задержка тревоги (сек.)»** - Устанавливает задержку перед отправкой SMS оповещения о сигнале «Тревога».

#### **14. Пункт меню «Названия входов»**

![](_page_26_Picture_110.jpeg)

Данный пункт меню позволяет настроить название цифровых входов (проводных зон охраны). Для изменения необходимо произвести двойное нажатие ЛКМ на номер зоны, название которой необходимо изменить и в открывшемся окне произвести изменение текста. Длинна названия цифрового входа не должна превышать 24 символа (включая пробелы).

#### **15. Пункт меню «Название выходов»**

![](_page_27_Picture_64.jpeg)

Данный пункт меню позволяет настроить название выходов (реле). Для изменения необходимо произвести двойное нажатие ЛКМ на номер выхода, название которого необходимо изменить и в открывшемся окне произвести изменение текста. Длина названия проводного выхода не должна превышать 24 символов (включая пробелы).

#### **16. Пункт меню «Параметры входов»**

![](_page_27_Picture_65.jpeg)

Данный пункт меню позволяет настроить параметры проводных тревожных зон. Для изменения параметров необходимо произвести двойное нажатие ЛКМ на нужном номере зоны и в открывшемся окошке произвести необходимые изменения.

![](_page_28_Picture_108.jpeg)

**«Видеозвонок при тревоге»** - при тревоге проводной зоны будет осуществляться видеозвонок абонентам с включенной функцией приема видеозвонка.

**«MMS при тревоге»** - при тревоге проводной зоны осуществляется отправка MMS сообщения абонентам с включенной функцией приема MMS сообщений.

**«Запись видео при тревоге»** - при тревоге проводной зоны начинается запись видео-файла на карту памяти SD, установленную в КП.

**«Активная камера»** - выбор номера камеры, которая будет активирована при сработке проводной зоны.

### **17. Пункт меню «Сирена»**

![](_page_28_Picture_109.jpeg)

**«Время работы (сек.)»** - устанавливает промежуток работы сирены при тревоге. Максимальное значение 255 секунд.

**«Разрешить»** - активирует функцию включения сирены при тревоге.

#### **18. Пункт меню «Внеш. Термодатчик»**

![](_page_29_Picture_114.jpeg)

Данный пункт меню содержит настройки всех подключаемых температурных датчиков. Подключаемые датчики поддерживают измерения температуры в диапазоне -55…+125 и должны быть типа «DS18В20».

**«Выносные термодатчики»** - данная таблица содержит все введенные параметры температурных датчиков. Для внесения изменений в настройки температурного датчика необходимо произвести двойное нажатие ЛКМ на номере термодатчика и в открывшемся окне произвести изменения.

![](_page_29_Picture_115.jpeg)

**«Верхний порог»** - настройка верхнего порога температуры, при пересечении которого будет формироваться сигнал «Тревога».

**«Нижний порог»** - настройка нижнего порога температуры, при пересечении которого будет формироваться сигнал «Тревога».

**«Поправка»** - калибровка значения температуры для устранения ошибки показания температурного датчика. В случае необходимости уменьшить показания, поправку следует вводить без знаков. В случае необходимости увеличить показания, поправку следует вводить со знаком минус.

**«Отклонение»** - Устанавливает на какую величину должно отклонится показание температуры от верхнего или нижнего порога, чтобы КП выдала сигнал «Тревога».

**«Лимит отправки SMS (мин.)»** – Устанавливает интервал «невосприимчивости» в минутах, во время которого повторный сигнал «Тревога» не будет запускать процесс оповещения по SMS.

**«Повторная отправка SMS (мин.)»** - Устанавливает интервал повторной отправки SMS оповещения о сигнале «Тревога».

**«Задержка тревоги (сек.)»** - Устанавливает задержку перед отправкой SMS оповещения о сигнале «Тревога».

**«24 часа»** - устанавливает круглосуточный режим работы для температурного датчика, независимо от состояния охраны.

**«Звуковое оповещение»** - активирует функцию включения сирены при тревоге температурного датчика.

**«Включить термодатчик»** - данный пункт меню активирует функцию формирования сигнала «Тревога» температурного датчика.

#### **19. Пункт меню «Аккумулятор»**

![](_page_30_Picture_157.jpeg)

Данный пункт меню позволяет настроить параметры работы встроенной батареи.

**«Задержка потери внешнего питания (сек.)»** - минимальное время, на которое должно пропасть внешнее питание для того, чтобы сформировался сигнал «Тревога».

**«СМС о потере внешнего Питания (сек.)»** - активирует функцию отправки тревожного SMS сообщения при потере внешнего питания.

**«Повторное SMS сообщение через (сек.)»** - время через которое будет послано повторное SMS сообщение при потере внешнего питания.

#### **20. Пункт меню «Настройка выходов»**

![](_page_31_Picture_144.jpeg)

**«Выход»** - указываются номера проводных выходов.

**«Активация»** - в выпадающем списке указывается действия реле при формировании сигнала указанного в разделе «Дополнительно»

**«Восстановление»** - в выпадающем списке указывается действие реле при завершении сигнала указанного в разделе «Дополнительно»

![](_page_31_Picture_145.jpeg)

**«Действие»** - в данном пункте указывается ситуация, при которой будут выполняться указанные действия реле.

![](_page_31_Picture_146.jpeg)

**«Длинна импульса (сек.)»** - устанавливает длительность включения реле при выборе режима работы «Импульс». Актуален при работе выходов с беспроводными зонами.

**«Использовать в режиме охрана снята»** - при активации данного пункта сработка любого датчика при снятой охране спровоцирует сработку выхода по заданному алгоритму.

**«Использовать совместно с 24-часовыми зонами»** - при активации данного пункта сработка любого датчика из 24-часовой зоны при снятой охране спровоцирует сработку выхода по заданному алгоритму.

#### **21. Пункт меню «Таймеры»**

![](_page_32_Picture_180.jpeg)

Данный пункт меню позволяет настроить работу КП по запрограммированным таймерам.

**«Таймер минут»** - позволят указать интервал времени в минутах, по истечении которого будет выполнено указанное действие. Поддерживается 4 различных таймера.

**«Таймер секунд»** - позволят указать интервал времени в секундах, по истечении которого будет выполнено указанное действие. Поддерживается 4 различных таймера.

**«Системные таймеры»** - позволяют настроить время выполнения указанного действия по внутренним часам КП с точностью до минут.

Раскрывающийся список действий позволяет выбрать действие при выполнении таймера.

![](_page_32_Picture_181.jpeg)

![](_page_33_Picture_64.jpeg)

![](_page_33_Picture_65.jpeg)

Данный пункт меню позволяет настроить расписание таймеров по дням недели с указанием конкретного времени включении с точностью до минут. Раскрывающийся список действий недельных таймеров аналогичен раскрывающемуся списку действий пункта меню «Таймеры».

#### **23. Пункт меню «Команды пользователя»**

![](_page_33_Picture_66.jpeg)

Данный пункт меню позволяет настроить команды пользователя. То есть привязать к конкретной команде КП желаемое обозначение, которое будет посылаться в SMS сообщении для управления устройством. Для ввода команды необходимо произвести двойное нажатие ЛКМ на желаемом номере команды и в открывшемся окне произвести ввод параметров.

![](_page_34_Picture_2.jpeg)

**«Команда КП»** - SMS команда для настройки системы

**«Пользовательская команда»** - команда пользователя КП

**Внимание!** Длина команды пользователя не должна превышать 8 символов.

**Пример:** для запроса баланса через контрольную панель необходимо отправить команду CHECKbalance. Данную команду необходимо ввести в окошко ввода «Команда КП».

Команду которую будет удобно отправлять пользователю для запроса баланса – b1. Данную команду необходимо записать в окошко ввода «Пользовательская».

# **SMS КОМАНДЫ**

### **КОМАНДЫ УПРАВЛЕНИЯ СИСТЕМОЙ**

![](_page_35_Picture_351.jpeg)

### **НАСТРОЙКА АБОНЕНТОВ КОНТРОЛЬНОЙ ПАНЕЛИ**

### **Внимание! Треугольные скобки не писать!**

![](_page_35_Picture_352.jpeg)

![](_page_36_Picture_234.jpeg)

# **НАСТРОЙКА ПАРАМЕТРОВ ОТПРАВКИ MMS СООБЩЕНИЙ**

### **Внимание! Треугольные скобки не писать!**

![](_page_36_Picture_235.jpeg)

# **НАСТРОЙКА ОСНОВНЫХ ПАРАМЕТРОВ РАБОТЫ КОНТРОЛЬНОЙ ПАНЕЛИ**

### **Внимание! Треугольные скобки не писать!**

![](_page_37_Picture_318.jpeg)

### **НАСТРОЙКА ПАРАМЕТРОВ ТРЕВОГИ**

![](_page_37_Picture_319.jpeg)

# **НАСТРОЙКА СОДЕРЖАНИЯ ЕЖЕДНЕВНОГО ОТЧЕТА СИСТЕМЫ**

### **Внимание! Треугольные скобки не писать!**

![](_page_38_Picture_290.jpeg)

# **НАСТРОЙКА ПАРАМЕТРОВ БЕСПРОВОДНЫХ ЗОН**

### **Внимание! Треугольные скобки не писать!**

![](_page_38_Picture_291.jpeg)

### **НАСТРОЙКА ПАРАМЕТРОВ ПРОВОДНЫХ ЗОН/ВЫХОДОВ**

### **Внимание! Треугольные скобки не писать!**

![](_page_38_Picture_292.jpeg)

![](_page_39_Picture_254.jpeg)

### **НАСТРОЙКА ПАРАМЕТРОВ РАБОТЫ СИРЕНЫ Внимание! Треугольные скобки не писать!**

![](_page_40_Picture_297.jpeg)

### **НАСТРОЙКА ПАРАМЕТРОВ ОПОВЕЩЕНИЯ ОБ ЭЛЕКТРОПИТАНИИ**

![](_page_40_Picture_298.jpeg)

# **НАСТРОЙКА ВЫНОСНОГО ТЕМПЕРАТУРНОГО ДАТЧИКА**

### **Внимание! Треугольные скобки не писать!**

![](_page_40_Picture_299.jpeg)

![](_page_41_Picture_229.jpeg)

### **НАСТРОЙКА ПАРАМЕТРОВ РАБОТЫ ВЫХОДОВ**

# **Внимание! Треугольные скобки не писать!**

![](_page_41_Picture_230.jpeg)

![](_page_41_Picture_231.jpeg)

![](_page_41_Picture_232.jpeg)

![](_page_41_Picture_233.jpeg)

![](_page_42_Picture_243.jpeg)

### **НАСТРОЙКА РАБОТЫ ТАЙМЕРОВ Внимание! Треугольные скобки не писать!**

![](_page_42_Picture_244.jpeg)

### **ГАРАНТИЯ**

### **Гарантийный срок**

**1.** Гарантийный срок начинается с момента первоначальной покупки Продукции первым конечным пользователем. Продукция может состоять из нескольких различных частей, причем для разных частей может быть установлен различный гарантийный срок.

**2.** В зависимости от комплектации Гарантийный срок составляет:

**2.1.** 2 года для контрольных панелей Sapsan и принадлежностей (проданных в комплекте с контрольной панелью или отдельно), помимо расходных частей и (или) принадлежностей, перечисленных ниже в подпунктах 2.2. и 2.3.;

**2.2.** 6 месяцев для датчиков;

**2.3.** 90 дней для пультов (брелоков).

**3.** Претензии в отношении недостатков составных частей Продукции после истечения соответствующих сроков не принимаются.

**4.** Гарантийный срок не подлежит продлению, возобновлению или иному изменению при последующей перепродаже Продукции.

### **Условия гарантийного обслуживания**

**1.** При предъявлении претензии в соответствии с настоящей Гарантией Вы должны предоставить:

**1.1.** Продукцию (или неисправную часть);

**1.2.** Оригинал документа, подтверждающего покупку, с четким указанием наименования и адреса продавца, даты и места покупки, а также гарантийный талон, заполненный надлежащим образом, скрепленный печатью и подписанный продавцом.

**2.** Срок гарантийного ремонта определяется степенью неисправности изделия. Под неисправностью подразумевается потеря работоспособности изделия, которая может быть продемонстрирована сотруднику сервисного центра.

**3.** Доставка изделия в сервисный центр и обратно осуществляется клиентом самостоятельно.

### **Ограничение гарантийных обязательств**

**1.** Претензии по комплектации и внешнему виду изделия принимаются только при его покупке.

**2.** Гарантийные обязательства не распространяются на расходные материалы (включая батареи, аккумуляторы, диски с программным обеспечением, аксессуары и т.д.)

**3.** Гарантия не распространяется на ущерб, причиненный другому оборудованию, работающему в сопряжении с данным изделием.

**4.** Гарантийные обязательства не распространяются на изделие в следующих случаях:

**4.1.**Нормальный износ (включая, в частности, износ аккумуляторов или дисплеев);

**4.2.**Выход изделия из строя по вине покупателя (нарушения им правил

эксплуатации, неправильная установка и подключение, превышение рабочей температуры, перегрев и т.п.);

**4.3.**Наличие внешних и/или внутренних механических повреждений (замятых контактов, трещин, сколов, следов удара и т.п.) полученных в результате неправильной эксплуатации, установки или транспортировки;

**4.4.**Наличие признаков ремонта неуполномоченными лицами;

**4.5**.Наличие повреждений, полученных в результате аварий, воздействия на изделие огня, влаги, сырости, экстремальных температурных условий или условий окружающей среды (либо в случае резкого изменения таких условий), коррозии, окисления, попадания внутрь корпуса насекомых, пыли, жидкости, посторонних предметов и т.п.;

**4.6.**Наличие повреждений, полученных в результате неправильного подключения изделия в электросеть и/или эксплуатации изделия при нестабильном напряжении в электросети (отклонение напряжения более 10%), а также отсутствия (или выполненного с отклонениями от стандарта) заземления;

**4.7.**Наличие следов электрического пробоя, прогар проводников и т.п.

#### **Другие важные замечания**

**1.**Совершение покупки означает согласие покупателя с настоящими условиями.

**2.** Компания ни при каких условиях не несет ответственности за какой-либо ущерб (включая все, без исключения, случаи потери прибылей, потери деловой информации, либо других денежных потерь), связанный с использованием или невозможностью использования приобретенного оборудования.

**3.** SIM-карта и сотовая и (или) иная сеть или система, в которой функционирует Продукция, предоставляются сторонним оператором, независимым от Компании. Поэтому в рамках настоящей Гарантии Компания не принимает на себя ответственность за функционирование, доступность, покрытие, услуги или диапазон охвата данной сотовой или иной сети или системы.

Компания гарантирует Вам, что в течение гарантийного срока компания в коммерчески разумный срок безвозмездно устранит дефекты материала, конструкции и изготовления путем ремонта или замены Продукции в соответствии с настоящей Гарантией (если законом не установлено иное).

Настоящая Гарантия действует и имеет исковую силу только в России.

![](_page_44_Picture_159.jpeg)

Информацию о расположении сервисных центров можно получить в местах приобретения товаров марки **Sapsan**, на сайте **[www.SapsanGSM.com,](http://www.sapsangsm.com/)** и по электронной почте [Support@T4L.ru](mailto:Support@T4L.ru) Техническая поддержка по устройствам марки **Sapsan** осуществляется по телефону +7(495) 139-0-931 или по электронной почте **Support@T4L.ru** 

# **Гарантийный талон на оборудование марки Sapsan**

![](_page_45_Picture_93.jpeg)

### **Сведения о гарантийных ремонтах**

![](_page_46_Picture_78.jpeg)

![](_page_46_Picture_79.jpeg)

![](_page_46_Picture_80.jpeg)

# **Приложение 1.**

Для отмены запроса синхронизации времени и сообщений "Запрос синхронизации времени… " и для корректного отображения времени/даты в настройках системы, необходимо на номер SIM-карты, установленной в контрольной панели, отправить SMS с текстом:

### **PRTCS0#PRTSP1#SPxxxxxxxxxxx**

0 – цифра ноль

ххххххххххх– номер сим-карты, установленной в контрольной панели.

Для выполнения систематической перезагрузки системы в определенное время суток необходимо на номер SIM-карты, установленной в контрольной панели, отправить SMS с текстом:

### **MTIMER1=Часы,Минуты,27**

Часы, Минуты – время перезагрузки в 24-часовом формате.

Для запроса снимка и просмотра видеозвонка с нужной видеокамеры необходимо перед совершением запроса или видеовызова отправить на контрольную панель SMS с текстом:

**MMSVINC1** – для выбора камеры №1

**MMSVINC2** – для выбора камеры №2

Для отключения отсылки ММС по таймеру:

**MMST0** (0 – цифра ноль)

Для отключения отсылки тревожных SMS при работе термодатчика в режиме управления отоплением, отправить на контрольную панель SMS с текстом:

**ETEMPSMS0=0** (0 – цифры ноль)

![](_page_48_Picture_268.jpeg)

#### Комплект «Старт»

### Комплект «Дача»

![](_page_48_Picture_269.jpeg)

### Комплект «Дом»

![](_page_48_Picture_270.jpeg)